## Package 'rviewgraph'

May 10, 2023

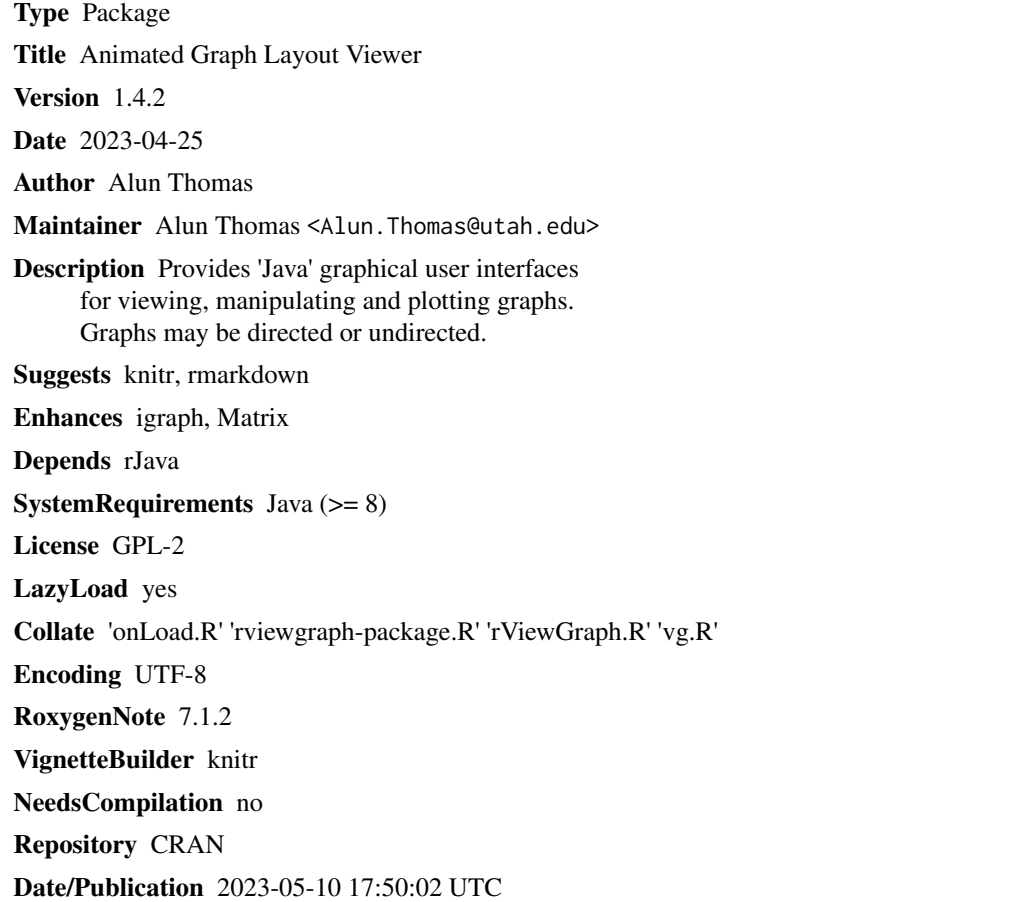

### R topics documented:

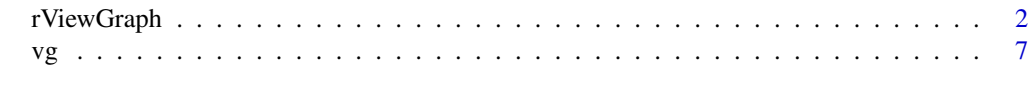

**Index** 2008 **[14](#page-13-0)** 

<span id="page-1-0"></span>

#### Description

Creates and starts an animated graphical user interface (GUI) for positioning the vertices of a graph in 2 dimensions.

#### Usage

```
rViewGraph(object, names, cols, shapes, layout, directed, running, ...)
```

```
## Default S3 method:
rViewGraph(
  object,
 names = NULL,
  cols = "yellow",
  shapes = 0,
  layout = NULL,
  directed = FALSE,
  running = TRUE,
  ...
)
## S3 method for class 'igraph'
rViewGraph(
 object,
  names = igraph::V(object)$name,
  cols = "yellow",
  shapes = 0,
  layout = igraph::layout.random(object),
  directed = igraph::is.directed(object),
  running = TRUE,...
)
```
#### Arguments

object the object specifying the graph. This can be specified in various ways:

- A square  $n = dim(objject)[1]$  by n real valued incidence matrix. This will create a graph with n vertices indexed by 1:n and edges between vertices with indices i and j if object[i,j] !=  $0$ . If the graph is directed edges are directed from i to j if the entry is positive, and from j to i if the entry is negative.
- An  $m = dim(object)[1]$  by 2 matrix of positive integers specifying the indexes of the vertices at the ends of m edges. This will create a graph with n

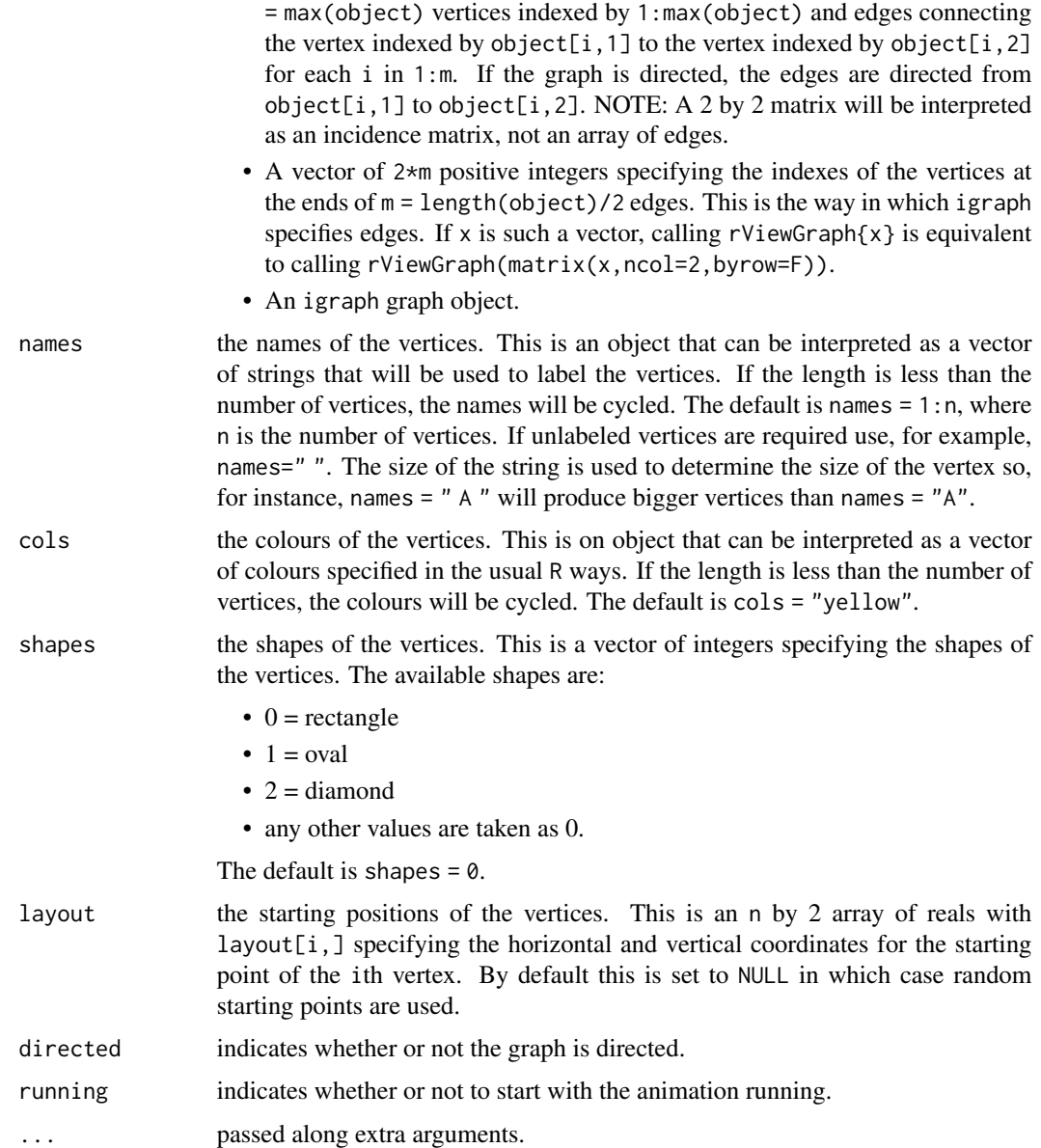

#### Details

Creates and starts a 'Java' GUI showing a real time animation of a Newton-Raphson optimization of a force function specified between the vertices of an arbitrary graph. There are attractive forces between adjacent vertices and repulsive forces between all vertices. The repulsions go smoothly to zero in a finite distance between vertices so that, unlike some other methods, different components don't send each other off to infinity.

The program is controlled by a slide bar, some buttons, the arrow, home and shift keys, but mostly by mouse operations. All three mouse buttons are used. The interactive mouse, key and slide bar operations are described below.

#### Value

rViewGraph is intended only for interactive use. When used in a non-interactive environment it immediately exits returning the value NULL. Otherwise, all versions of rViewGraph return a list of functions that control the actions of the interactive viewer.

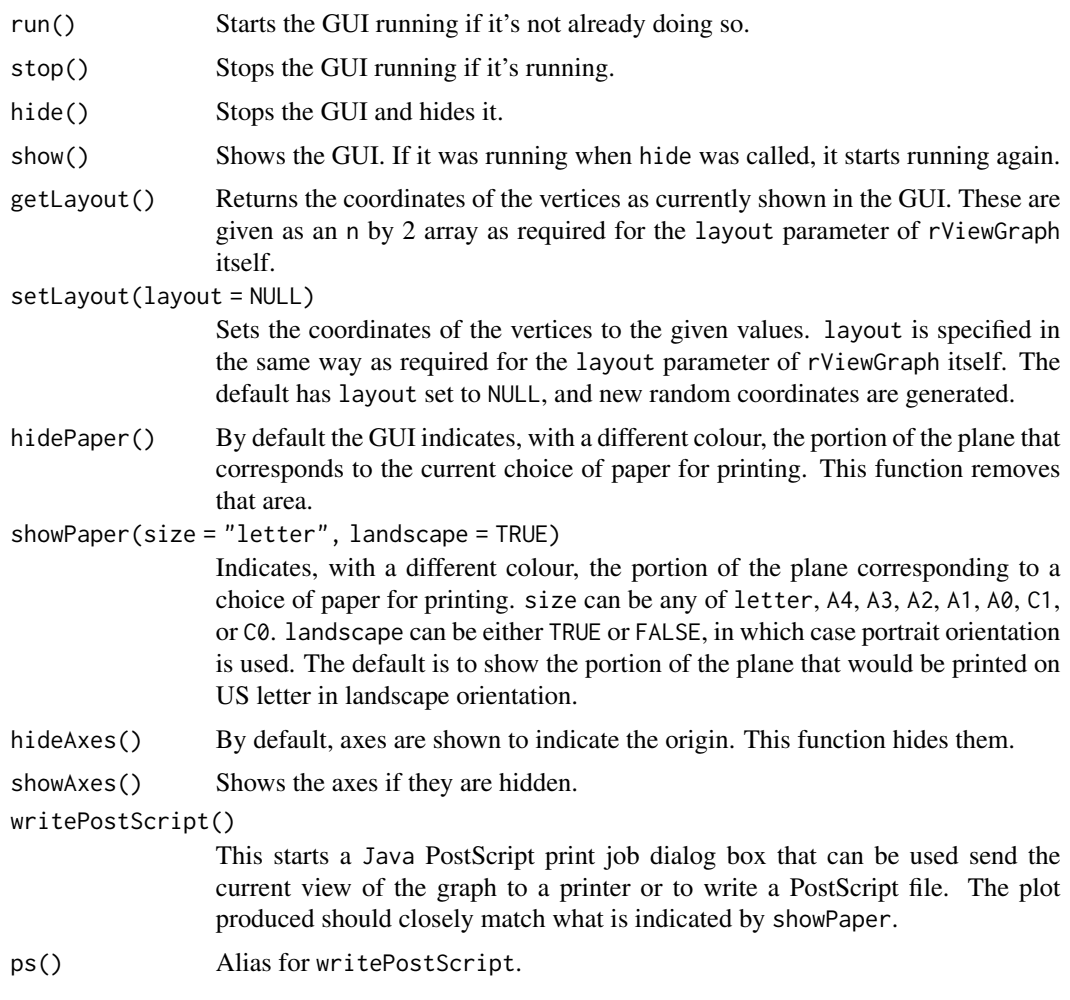

#### Interactive mouse, key and slide bar controls

- Slide bars at the bottom of the GUI control the repulsive force in the energy equation used to set the coordinates. If the graph is undirected, there is a single 'Repulsion' parameter, if directed, there are 'X-Repulsion' and 'Y-Repulsion' parameters, and a 'Gravity' parameter that influences how these are combined.
- Mouse operations without shift key and without control key pressed.
	- 1. Left mouse: Drags a vertex. Vertex is free on release.
	- 2. Middle mouse: Drags a vertex. Vertex is fixed at release position.
	- 3. Right mouse: Translates the view by the amount dragged. A bit like putting your finger on a piece of paper and moving it.

#### rViewGraph 5

- 4. Double click with any mouse button in the background: Resets the vertices to new random positions.
- Mouse operations with shift key but without control key pressed.
	- 1. Left mouse: Drags a vertex and the component it is in. Vertex and component free on release.
	- 2. Middle mouse: Drags a vertex and the component it is in. Vertex and component are fixed at release positions.
	- 3. Right mouse: Translates the positions of the vertices relative to the position of the canvas by the amount dragged. This is useful to center the picture on the canvas ready for outputting.
- Mouse operations without shift key but with control key pressed.
	- 1. Left mouse: Click on a vertex to un-hide any hidden neighbours.
	- 2. Middle mouse: Click on a vertex to hide it.
	- 3. Double click left mouse: Un-hides all hidden vertices.
	- 4. Double click middle mouse: Hides all vertices.
- Mouse operations with shift key and with control key pressed.
	- 1. Left mouse: Click on a vertex to un-hide all vertices in the same component.
	- 2. Middle mouse: Click on a vertex to hide it and the component it is in.
- Key functions without shift key pressed. Mouse has to be in the picture canvas.
	- 1. Up arrow: Increases the scale of viewing by 10%.
	- 2. Down arrow: Decreases the scale of viewing by 10%.
	- 3. Left arrow: Rotates the view by 15 degrees clockwise.
	- 4. Right arrow: Rotates the view by 15 degrees anticlockwise.
	- 5. Home key: Undoes all scalings and rotations and places the origin at the top left corner of the canvas.
- Key functions with shift key pressed. Mouse has to be in the picture canvas.
	- 1. Up arrow: Increases the vertex positions by 10% relative to the scale of the canvas.
	- 2. Down arrow: Decreases the vertex positions by 10% relative to the scale of the canvas.
	- 3. Left arrow: Rotates the vertex positions by 15 degrees clockwise relative to the canvas orientation.
	- 4. Right arrow: Rotates the vertex positions by 15 degrees anticlockwise relative to the canvas orientation.

#### Author(s)

Alun Thomas

#### Source

A full description of the force function and algorithm used is given by C Cannings and A Thomas, Inference, simulation and enumeration of genealogies. In D J Balding, M Bishop, and C Cannings, editors, The Handbook of Statistical Genetics. Third Edition, pages 781-805. John Wiley & Sons, Ltd, 2007.

#### Examples

```
require(rviewgraph)
# First generate the random edges of an Erdos Renyi random graph.
f = sample(100,size=200,replace=TRUE)
t = sample(100,size=200,replace=TRUE)
# The following should all show the same graph:
# ... specified as a two column matrix.
v1 = rViewGraph(cbind(f,t))
# ... in 'igraph' preferred format.
v2 = rViewGraph(c(f,t))
# ... as an adjacency matrix.
x = matrix(0, ncol=max(f, t), nrow=max(f, t))for (i in 1:length(f)) x[f[i], t[i]] = 1v3 = rViewGraph(x)
# Specifying names, colours and shapes.
# Use unlabeled vertices, as red, green and blue diamonds.
v4 = rViewGraph(cbind(f, t), names = " " , cols = c(2, 3, 4), shapes=2)# Use yellow vertices with random shapes, labeled with capital letters.
y = matrix(sample(1:26,100,TRUE), ncol=2)v5 = rViewGraph(y,names=LETTERS,cols="cyan",shapes=sample(0:2,26,TRUE))
# Controlling a currently active GUI.
if (!is.null(v5)){
# Shift the coordinates, although this is more
# easily done with mouse controls.
v5$setLayout(100 + v5$getLayout())
# Reset the coordinates to random values.
v5$setLayout()
# Pepare a plot for printing, fix it, and start a PostScript print job.
v5$hideAxes()
v5$showPaper("A3",F)
v5$stop()
v5$writePostScript()
}
```
#### <span id="page-6-0"></span>Description

vg creates and starts an animated graphical user interface for positioning the vertices of a graph in 2 dimensions.

#### Usage

```
vg(grob, directed, running)
```
## S3 method for class 'list' vg(grob, directed = grob\$directed, running = grob\$running)

## S3 method for class '`NULL`'  $vg(grob = NULL, directed = FALSE, running = TRUE)$ 

## Default S3 method:  $vg(grob = NULL, directed = FALSE, running = TRUE)$ 

#### Arguments

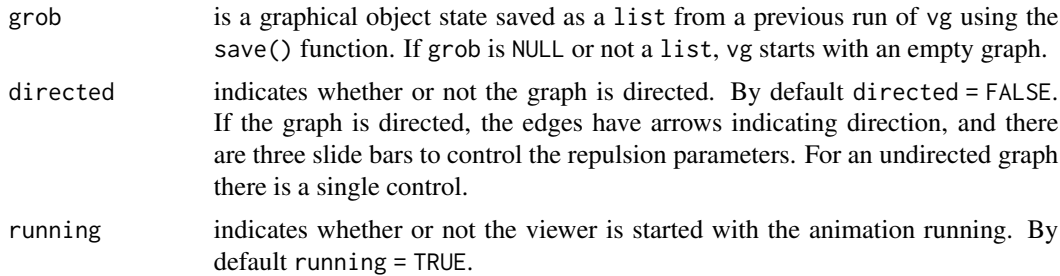

#### Details

Creates and starts a 'Java' graphical user interface (GUI) showing a real time animation of a Newton-Raphson optimization of a force function specified between the vertices of an arbitrary graph. There are attractive forces between adjacent vertices and repulsive forces between all vertices. The repulsions go smoothly to zero in a finite distance between vertices so that, unlike some other methods, different components don't send each other off to infinity.

The program is controlled by a slide bar, some buttons, the arrow, home and shift keys, but mostly by mouse operations. All three mouse buttons are used. These operations are described below.

vg will replace rViewGraph, although the latter is still currently available. vg allows for far more control of the graph than rViewGraph, including adding and removing vertices and edges, and changing the appearance of the vertices, all of which can be done while the animation is running. It has a different set of force parameter controls that are useful for directed acyclic graphs (DAGs) specifically, but also, to a lesser extent, for arbitrary directed graphs. It also provides functions

for saving and restoring a graphical state including vertices and edges, vertex positions, and vertex appearances.

vg is intended primarily for interactive use. When used in a non-interactive environment it will run without a visible GUI, however, a graph structure can be created and saved and viewed in future, interactive, R sessions.

### Value

vg returns a list of functions that specify and query the graph, coordinates and appearance, and control the viewer.

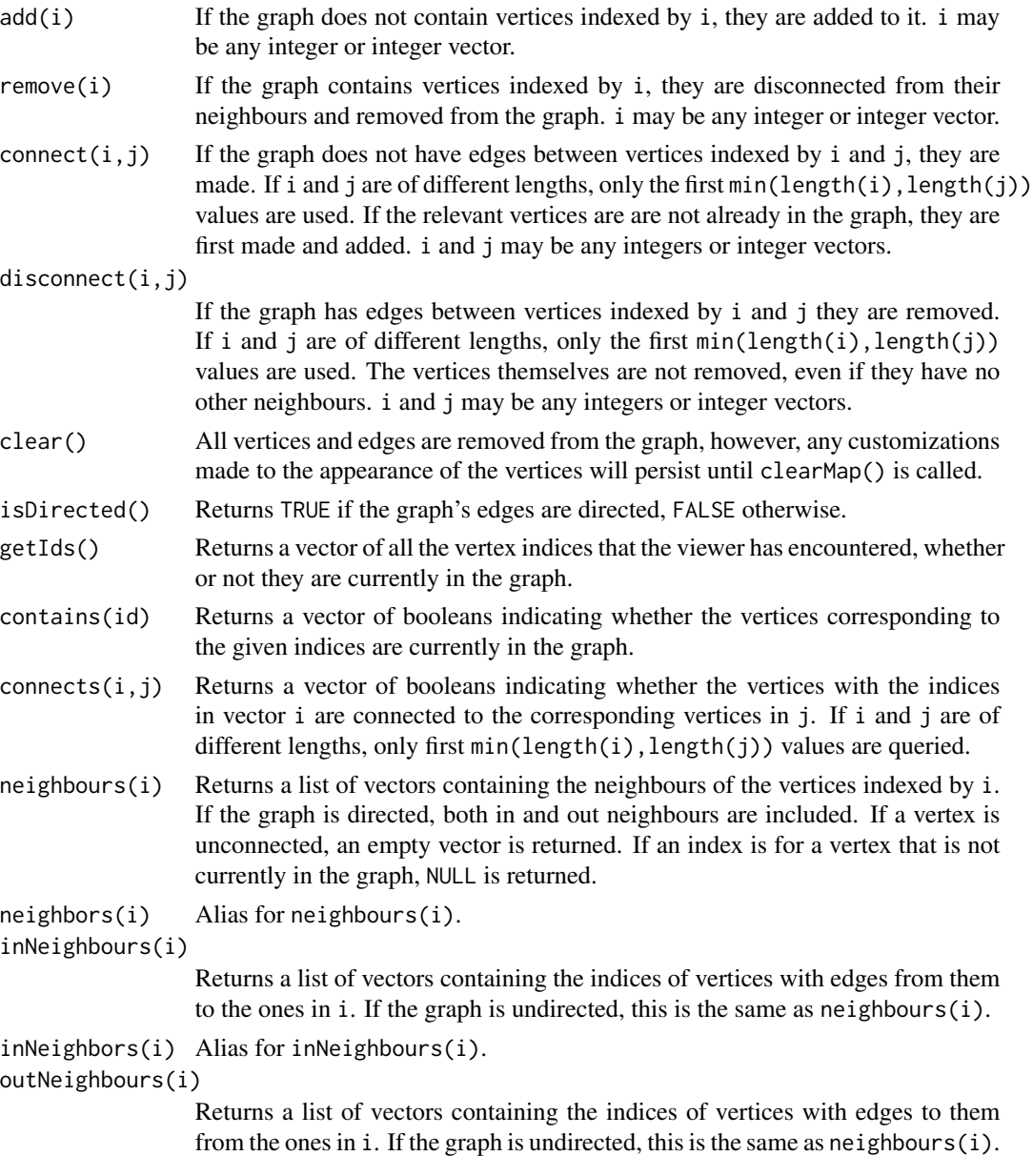

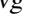

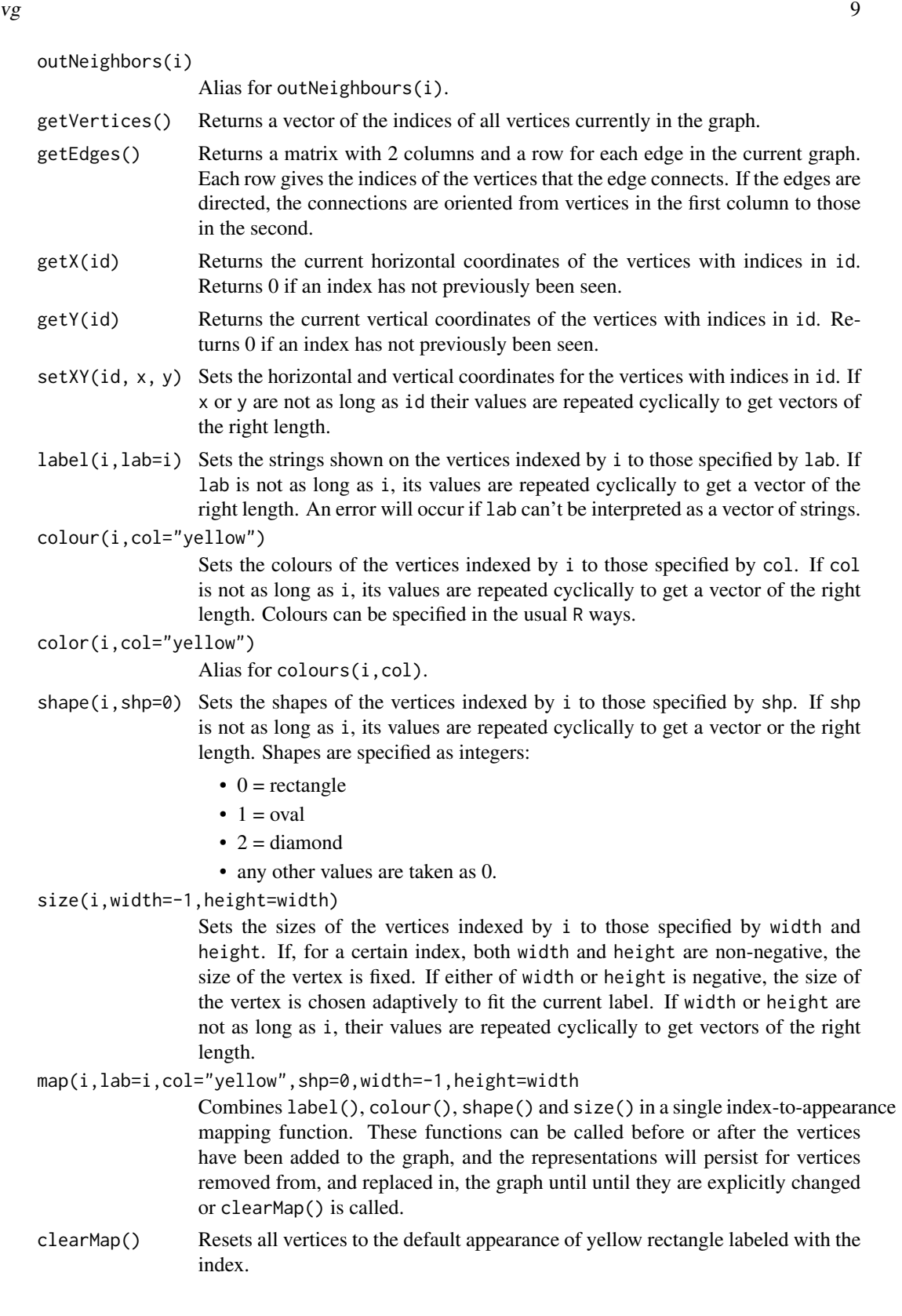

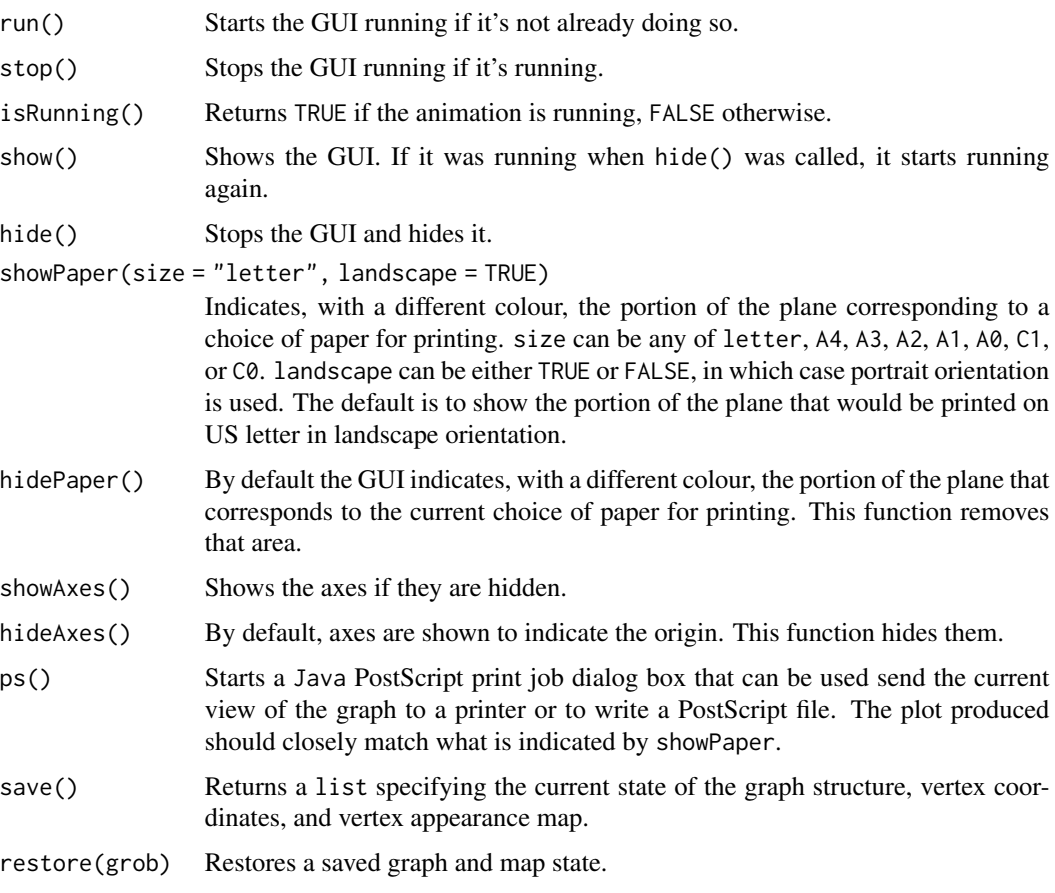

#### Interactive mouse, key and slide bar controls

- Slide bars at the bottom of the GUI control the repulsive force in the energy equation used to set the coordinates. If the graph is undirected, there is a single 'Repulsion' parameter, if directed, there are 'X-Repulsion' and 'Y-Repulsion' parameters, and a 'Gravity' parameter that influences how these are combined.
- Mouse operations without shift key and without control key pressed.
	- 1. Left mouse: Drags a vertex. Vertex is free on release.
	- 2. Middle mouse: Drags a vertex. Vertex is fixed at release position.
	- 3. Right mouse: Translates the view by the amount dragged. A bit like putting your finger on a piece of paper and moving it.
	- 4. Double click with any mouse button in the background: Resets the vertices to new random positions.
- Mouse operations with shift key but without control key pressed.
	- 1. Left mouse: Drags a vertex and the component it is in. Vertex and component free on release.
	- 2. Middle mouse: Drags a vertex and the component it is in. Vertex and component are fixed at release positions.
- 3. Right mouse: Translates the positions of the vertices relative to the position of the canvas by the amount dragged. This is useful to center the picture on the canvas ready for outputting.
- Mouse operations without shift key but with control key pressed.
	- 1. Left mouse: Click on a vertex to un-hide any hidden neighbours.
	- 2. Middle mouse: Click on a vertex to hide it.
	- 3. Double click left mouse: Un-hides all hidden vertices.
	- 4. Double click middle mouse: Hides all vertices.
- Mouse operations with shift key and with control key pressed.
	- 1. Left mouse: Click on a vertex to un-hide all vertices in the same component.
	- 2. Middle mouse: Click on a vertex to hide it and the component it is in.
- Key functions without shift key pressed. Mouse has to be in the picture canvas.
	- 1. Up arrow: Increases the scale of viewing by 10%.
	- 2. Down arrow: Decreases the scale of viewing by 10%.
	- 3. Left arrow: Rotates the view by 15 degrees clockwise.
	- 4. Right arrow: Rotates the view by 15 degrees anticlockwise.
	- 5. Home key: Undoes all scalings and rotations and places the origin at the top left corner of the canvas.
- Key functions with shift key pressed. Mouse has to be in the picture canvas.
	- 1. Up arrow: Increases the vertex positions by 10% relative to the scale of the canvas.
	- 2. Down arrow: Decreases the vertex positions by 10% relative to the scale of the canvas.
	- 3. Left arrow: Rotates the vertex positions by 15 degrees clockwise relative to the canvas orientation.
	- 4. Right arrow: Rotates the vertex positions by 15 degrees anticlockwise relative to the canvas orientation.

#### Author(s)

Alun Thomas

#### References

A full description of the force function and algorithm used is given by C Cannings and A Thomas, Inference, simulation and enumeration of genealogies. In D J Balding, M Bishop, and C Cannings, editors, The Handbook of Statistical Genetics. Third Edition, pages 781-805. John Wiley & Sons, Ltd, 2007.

### See Also

rViewGraph

### Examples

```
# Start the viewer.
# This will print a warning message if not run interactively.
require(rviewgraph)
v = vg()# Generate some random vertices to connect with edges.
from = sample(1:20, 15, TRUE)to = sample(1:20, 15, TRUE)# Connect these edges in the viewer.
v$connect(from,to)
# Negative vertex indices are also allowed.
v$connect(-from,-to)
# Add some new vertices, unconnected to any others.
v$add(30:35)
# Remove some vertices.
v$rem((-5:5)*2)
# Query some of the structure of the graph.
v$contains(1)
v$contains(-1)
v$connects(1,-1)
v$contains(1:50)
v$connects(from,to)
v$connects(from,-to+2)
v$neighbours(from)
# Change what some of the vertices look like.
v$map(-10:10, lab = "", col=1, shp=1, width=1:15)
v$label(10:36, lab=LETTERS)
v$colour((-1000:-1),"cyan")
v$shape((-1000:-1)*2,2)
# Hide the axes.
v$hideAxes()
# Stop the animation.
# Not necessary for outputting but sometimes helpful.
v$stop()
# Change the paper size and orientation to A4 portrait.
v$showPaper("A4",FALSE)
# Start the print dialog box.
#v$ps()
# Restart the animation, and check that it's running.
```
12 vg

```
v$run()
v$isRunning()
# Save the application.
s = v$save()
# Change the graph and appearance.
v$colour(-1000:1000,"red")
v$connect(rep(1,100),1:100)
# Then decide you didn't like the changes so restore
# the saved state.
v$restore(s)
# Can also restore a state in a new GUI.
v2 = vg(s)# Get a vector of all the indices that the viewer has seen.
ids = v$getIds()
# Get a vector of the indices of the vertices currently
# in the graph.
verts = v$getVertices()
# Get a matrix with 2 columns specifying the current edges
# of the graph.
edges = v$getEdges()
# Get the current coordinates of the specified vertices.
x = v$getX(verts)
y = v$getY(verts)
# Change the current coordinates of the vertices.
```
v\$setXY(verts,2\*x,0.5\*y+2)

# <span id="page-13-0"></span>Index

∗ animation vg, [7](#page-6-0) ∗ edges  $v$ g, [7](#page-6-0) ∗ graph rViewGraph, [2](#page-1-0) vg, [7](#page-6-0) ∗ vertices vg, [7](#page-6-0) rViewGraph, [2](#page-1-0)

vg, [7](#page-6-0)